# TRANSPORT FEE PAYMENT PROCEDURE 2019-20 (Fresher's Only)

# Step 1.

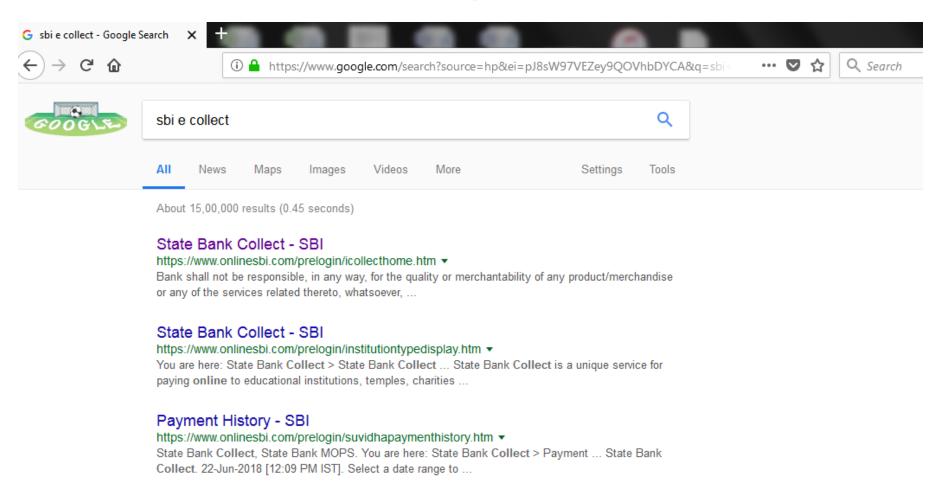

### Click on State Bank Collect - SBI

### Step 2.

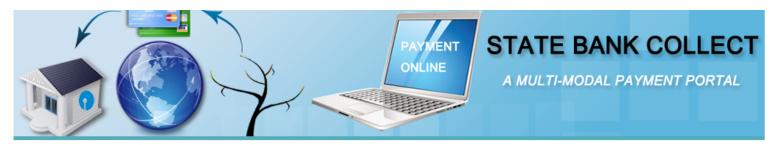

DISCLAIMER CLAUSE

डिस्क्लेमर क्लॉज़ हिंदी में देखने हेत् यहां क्लिक करें.

Click here to view the disclaimer clause in Hindi.

### Terms Used:

- Corporate Customer: Firm/Company/Institution (F/C/I) collecting payment from their beneficiaries.
- User: The beneficiary making a payment to F/C/I for the services/goods availed.
- Bank shall not be responsible, in any way, for the quality or merchantability of any product/merchandise or any of the services related thereto, whatsoever, offered to the User by the Corporate Customer. Any disputes regarding the same or delivery of the Service or otherwise will be settled between Corporate Customer and the User and Bank shall not be a party to any such dispute. Any request for refund by the User on any grounds whatsoever should be taken up directly with the Corporate Customer and the Bank will not be concerned with such a request.
- Bank takes no responsibility in respect of the services provided and User shall not be entitled to make any claim against the Bank for deficiency in the services provided by the Corporate Customer.
- The User shall not publish, display, upload or transmit any information prohibited under Rule 3(2) of the Information Technology (Intermediaries guidelines) Rules, 2011
- In case of non-compliance of the terms and conditions of usage by the User, the Bank has the right to immediately terminate the access or usage rights of the User to the computer resource of the Bank and remove the non-compliant information.
- I have read and accepted the terms and conditions stated above. (Click Check Box to proceed for payment.)

Proceed

 Keep tick mark in the box after sixth point and click on proceed for next step.

## Step 3.

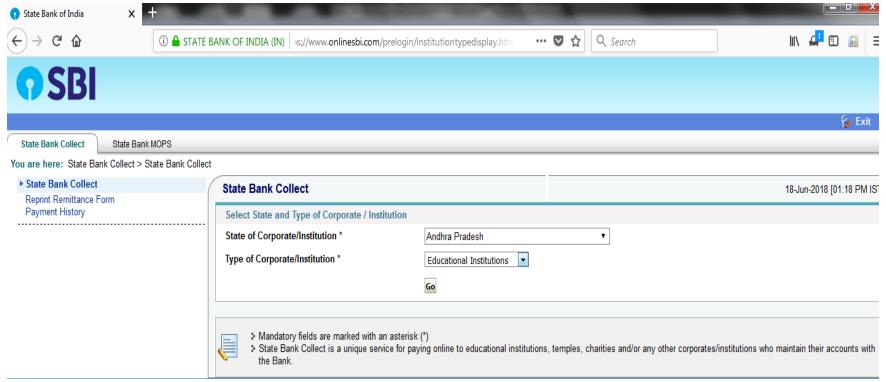

- Select Andhra Pradesh as state of corporate.
- Select Educational Institutions as type of corporate and click on go for next step.

## Step 4.

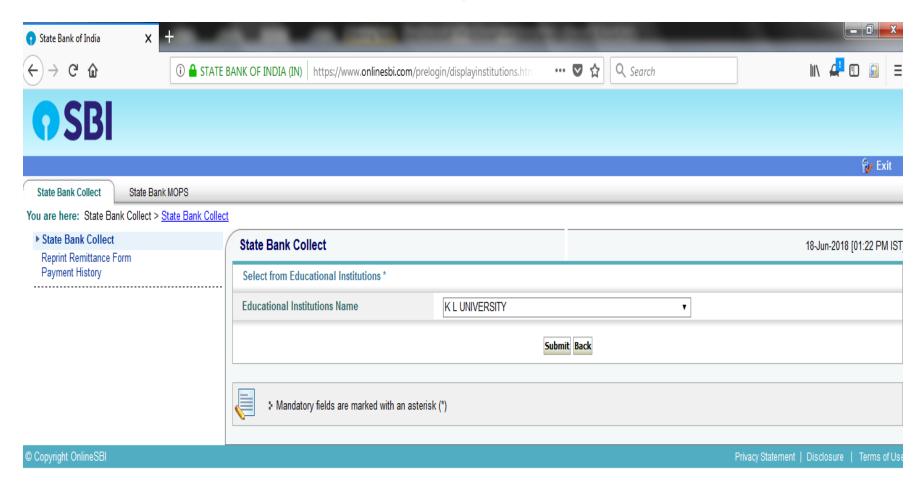

 Select the name of educational institution as K L University and submit for next step.

### Step 5.

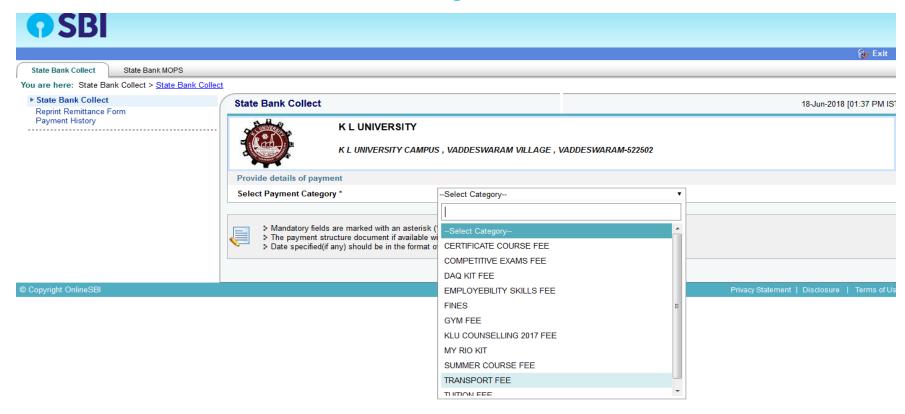

 Click on transport fee for selecting payment category for moving to next step.

### Step 6.

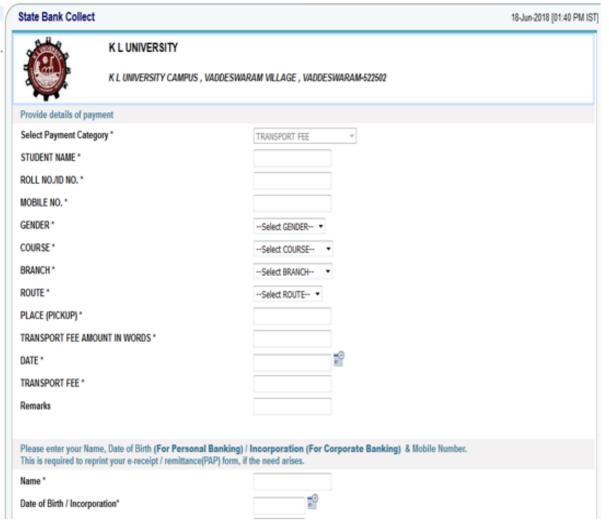

Please enter your admission number in the place of Roll No. / ID No. and then submit the form for next step.

# Step 6. (Example)

| Provide details of payment                                                                                                    |                       |
|----------------------------------------------------------------------------------------------------|-----------------------|
| Select Payment Category *                                                                                                    | TRANSPORT FEE ▼       |
| STUDENT NAME *                                                                                                    | A.V.S Ram Prasad      |
| ROLL NO./ID NO. *                                                                                                    | 1142                  |
| MOBILE NO. *                                                                                                    | 9959962345            |
| GENDER *                                                                                                    | MALE ▼                |
| COURSE *                                                                                                    | BTECH ▼               |
| BRANCH *                                                                                                    | MECH ▼                |
| ROUTE *                                                                                                    | KRISHNA DIST ▼        |
| PLACE (PICKUP) *                                                                                                    | Machavaram            |
| TRANSPORT FEE AMOUNT IN WORDS *                                                                                                    | wenty Thousand Rupees |
| DATE *                                                                                                    | 10/2/1983             |
| TRANSPORT FEE *                                                                                                    | 20000                 |
| Remarks                                                                                                    |                       |
|                                                                                                    |                       |
| Please enter your Name, Date of Birth (For Personal Banking) / Incorporation (For Corporate Banking) & Mobile Number. This is required to reprint your e-receipt / remittance(PAP) form, if the need arises. |                       |
| Name *                                                                                                    | A.VS Ram Prasad       |
| Date of Birth / Incorporation*                                                                                                    | 10/2/1983             |
| Mobile Number *                                                                                                    | 9959962345            |

Enter the text as shown in the image \*

### Step 7.

### **State Bank Collect** Verify details and confirm this transaction **Educational Institutions Name** K L UNIVERSITY Category TRANSPORT FEE STUDENT NAME A.V.S Ram Prasad ROLL NO./ID NO. 1142 MOBILE NO. 9959962345 **GENDER** MALE COURSE BTECH BRANCH MECH ROUTE KRISHNA DIST PLACE (PICKUP) Machavaram TRANSPORT FEE AMOUNT IN WORDS Twenty Thousand Rupees DATE 10/2/1983 TRANSPORT FEE 20000 **Total Amount** INR 20.000.00

 Check the details and confirm for proceeding to next step.

### Step 8.

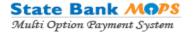

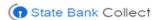

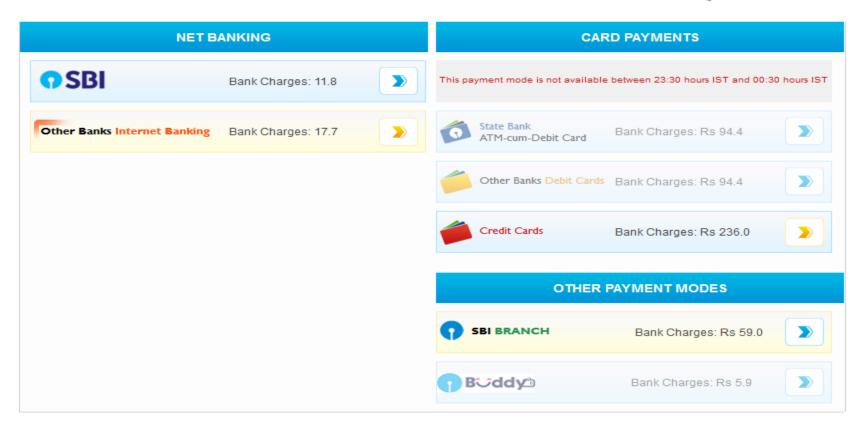

 Select the payment mode as you wish and make the payment.

### Step 9.

- Save the payment details in PDF form.
- Take the printout of the same and submit in Transport Dept. office, Ground floor, Indoor stadium, opposite to main canteen, K L university along with 2 passport size photographs for getting the new bus pass.

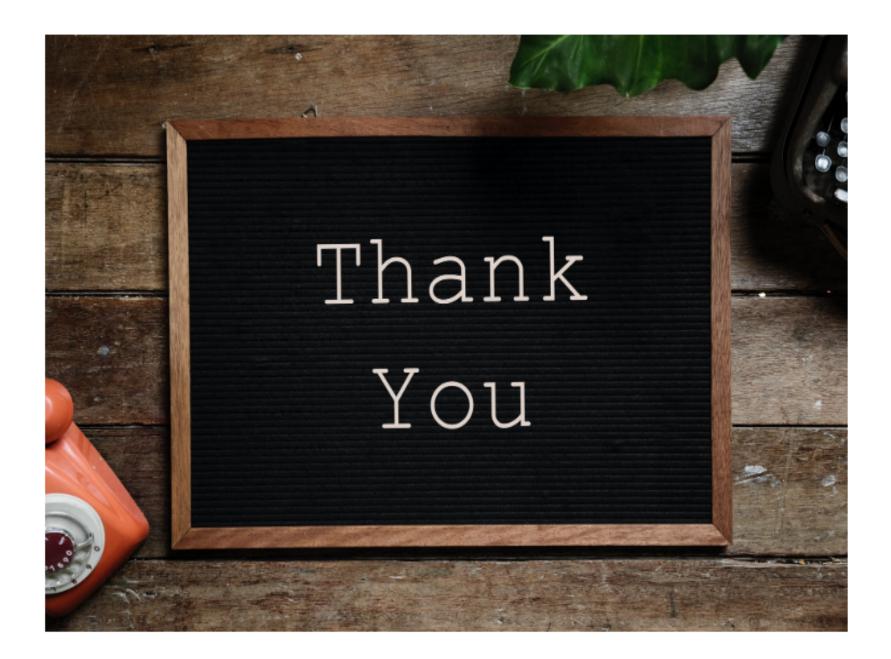